# **DDS-CAD Technik-Telegramm**

Ausgabe 3 - Dezember 2011

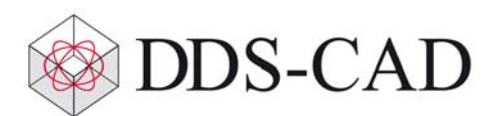

Das DDS-CAD Technik-Telegramm,

viel Spaß beim Lesen der Advents-Ausgabe unseres DDS-CAD Technik-Telegramms. Wir hoffen, dass für Sie mit unseren nachfolgenden Tipps und Tricks das Arbeiten mit DDS-CAD um einiges effizienter und interessanter wird.

#### 1. **Das neue Konzept zur Erstellung eines Schemas**

Der Workingmode 'Schema', den Sie von unseren bisherigen DDS-Versionen kennen, ist durch ein neues, intelligentes Konzept ersetzt worden: In allen DDS-Gewerken stehen Ihnen ab der Zeichnungsnummer 900 neue Funktionen und Symbole aller Gewerke zur Verfügung. Die Symbole besitzen 'Klebepunkte' für Verbindungslinien (Abb.1). Beim Verschieben von Symbolen folgen die Linien dem Symbol (Abb.2). Den Linien kann man neue Eckpunkte (Knoten) hinzufügen. Einzelne Liniensegmente kann man parallel verschieben (Abb.3).

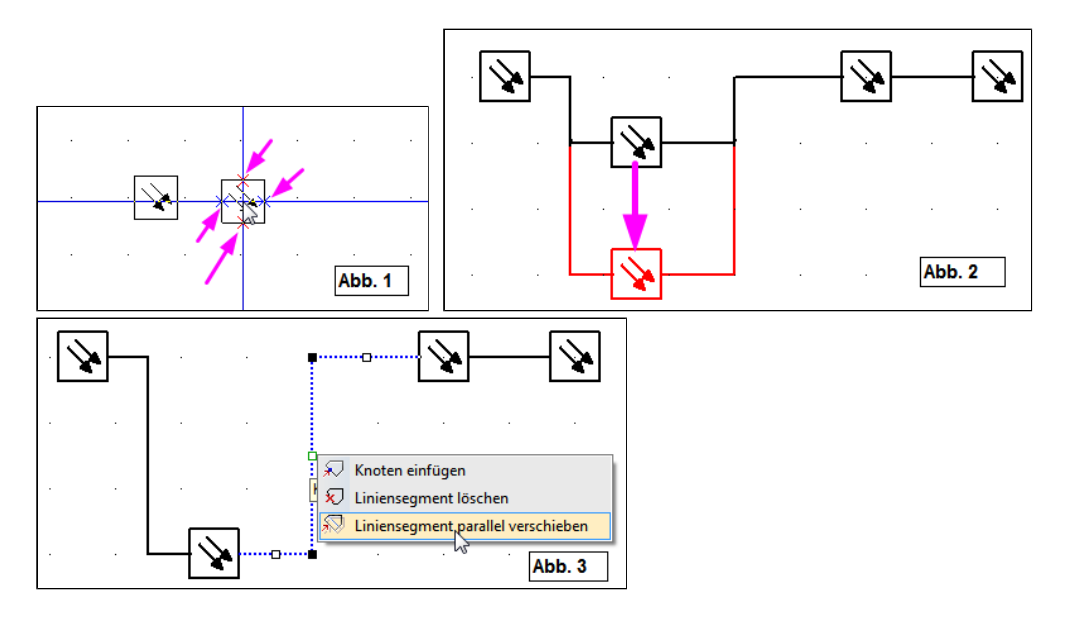

Eine ausführliche Beschreibung finden Sie in der DDS-CAD unter *'Hilfe > History/Änderungen > Gebäude und Anlagenschema'*.

## 2. **Schnitte und Ausschnitte zentral verwalten**

Die Schnitt- und Ausschnittfunktionen haben umfangreiche Erweiterungen und Verbesserungen erfahren.

Sie können nun Ausschnitte als Rechtecke oder beliebig geformte Polygone erstellen:

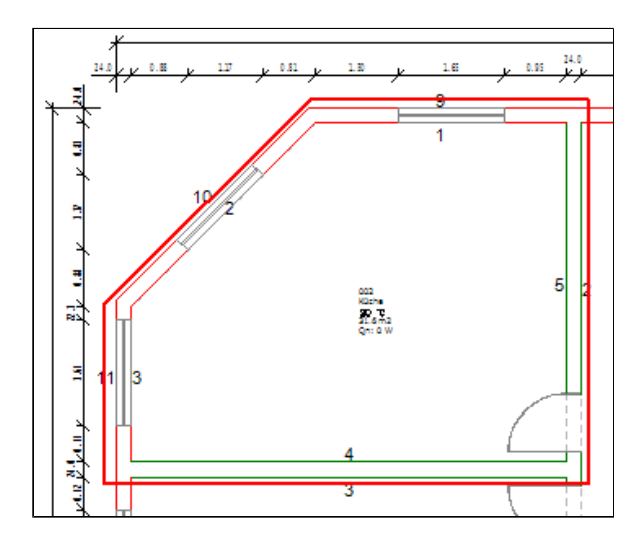

Auch Schnitte mit freiem Verlauf und veränderlicher Schnitttiefe sind nun möglich:

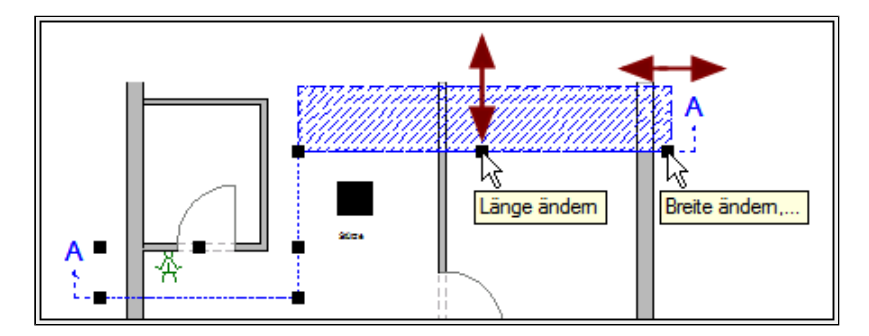

Im Plot-Layout können Sie aus allen Gewerken und Etagen die Gesamtmodelle sowie alle Schnitte und Ausschnitte in Ihre Druckzusammenstellung einfügen.

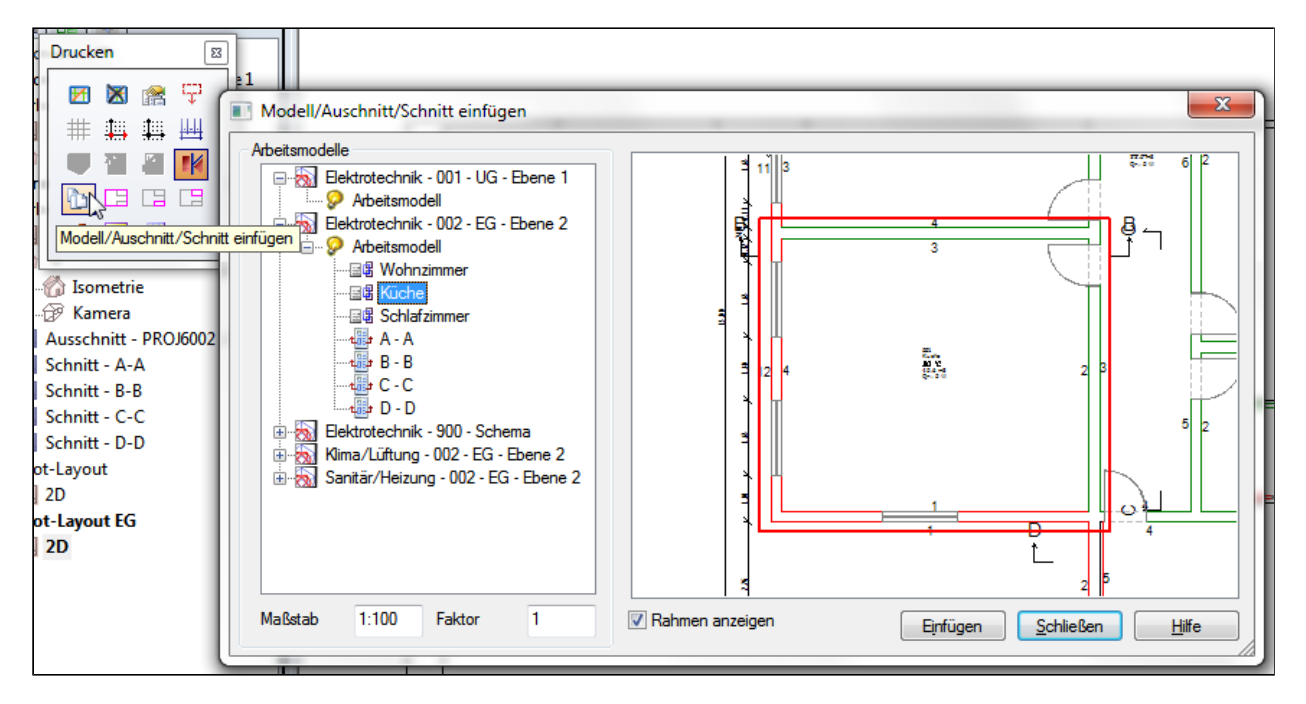

In allen Präsentationen der Schnitte und Ausschnitte können Sie das Modell bearbeiten. Alle Änderungen werden dabei direkt in das Modell, in alle anderen Schnitte und Ausschnitte und auch in die neuen Plotlayouts übernommen. Auch die Lage und Form aller Schnitte und Ausschnitte können Sie jederzeit ändern, um sie einer geänderten Zeichnung anzupassen. Dieses ist nur ein kleiner Teil der Neuerungen. Weitere interessante Punkte und Informationen finden Sie in DDS-CAD unter *'Hilfe > History/Änderungen > Vermischtes'.*

## 3. **Neue Plot-Layouts: Jetzt immer aktuell**

Durch diese neuen, dynamischen Modelle, Ausschnitte und Schnitte im Plot-Layout entfällt das manuelle Aktualisieren der CFI-Dateien bei Änderungen im Modell.

Bitte beachten Sie: Falls Sie Projekte aus den DDS-CAD-Versionen 7.2 oder früher übernehmen, werden die bereits eingefügten Modelle, Schnitte und Ausschnitte im CFI-Format nicht mehr aktualisiert. Bitte tauschen Sie in Ihren bestehenden Plot-Layouts diese statischen Bilder gegen die neuen, immer aktuellen Objekte aus.

Weitere Hinweise finden Sie in der DDS-CAD unter *'Hilfe > History/Änderungen > Vermischtes > Neue Funktion zum Aufbau des Plot-Layouts'*.

### 4. **Darstellung von Trassen mit erweiterten Informationen**

Um beim Erstellen eines Rohrleitungsmodells den Platzbedarf planen zu können, werden bei Rohrleitungen jetzt in der optionalen erweiterten 2D-Ansicht die wahren Rohrdurchmesser und auch die Stärke der Isolierungen angezeigt:

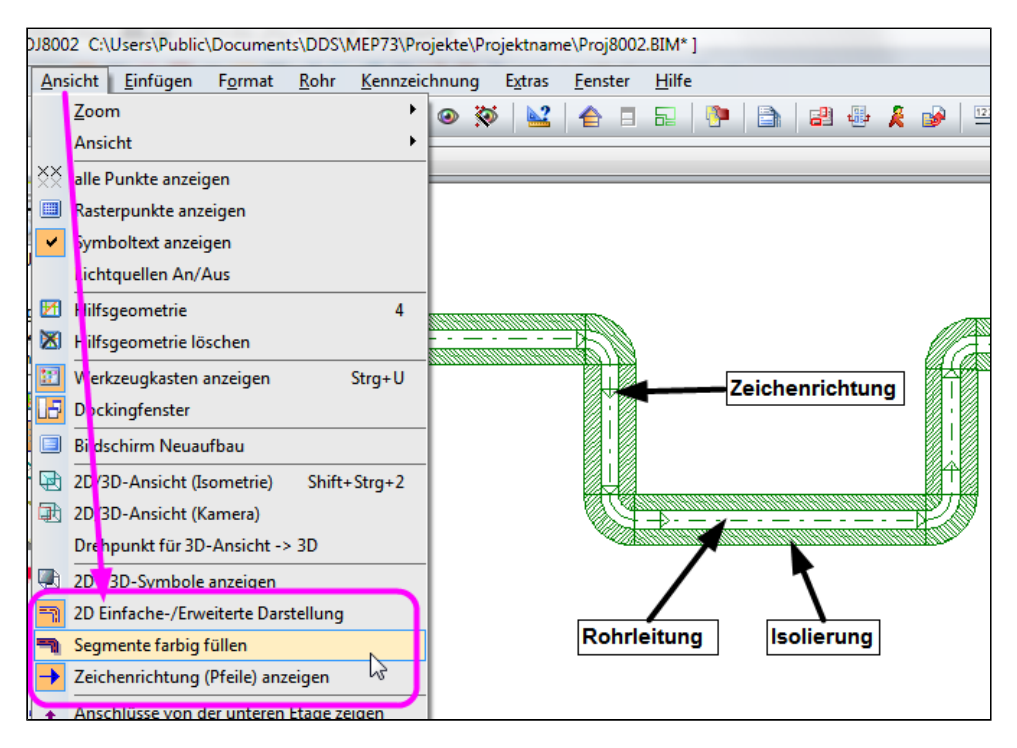

Bei den Kabelverlegesystemen können Sie sich Höhenänderungen und die für die Nachbearbeitung wichtige Zeichenrichtung anzeigen lassen:

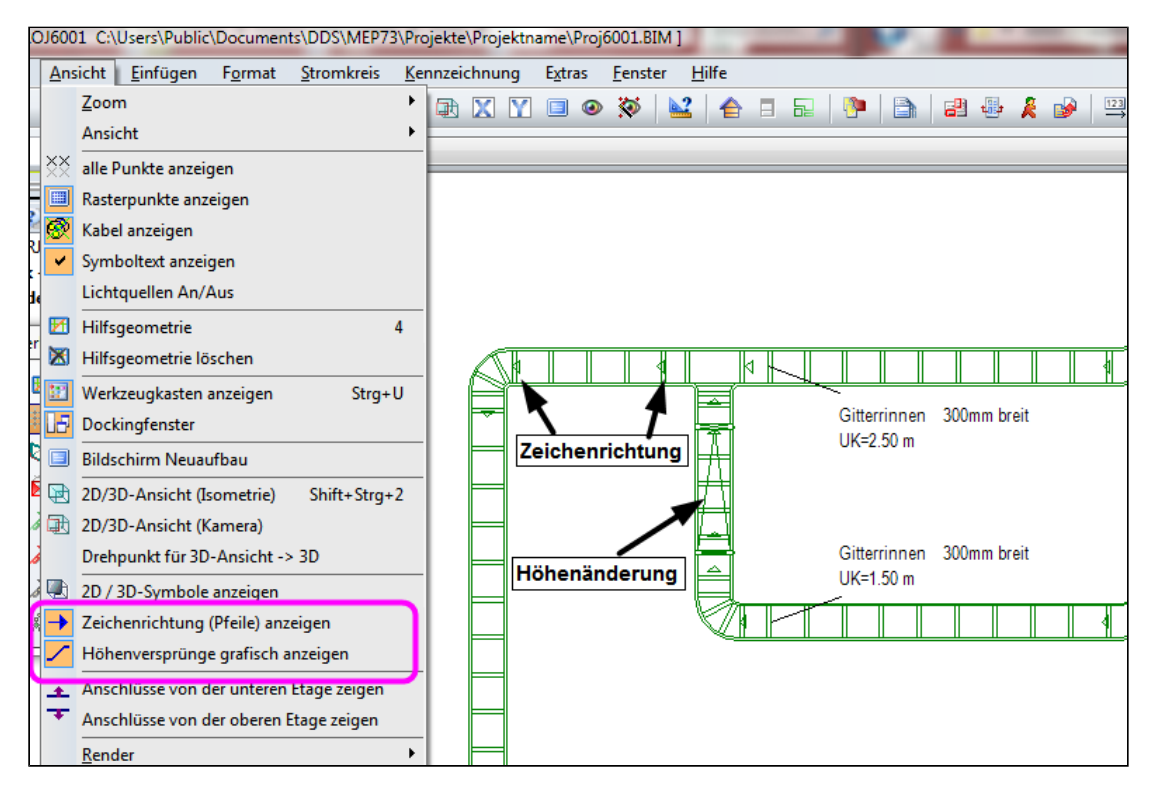

In der Lüftungstechnik können Sie Symbole für Höhensprünge einfügen, um in der 2D-Draufsicht den Verlauf zu verdeutlichen.

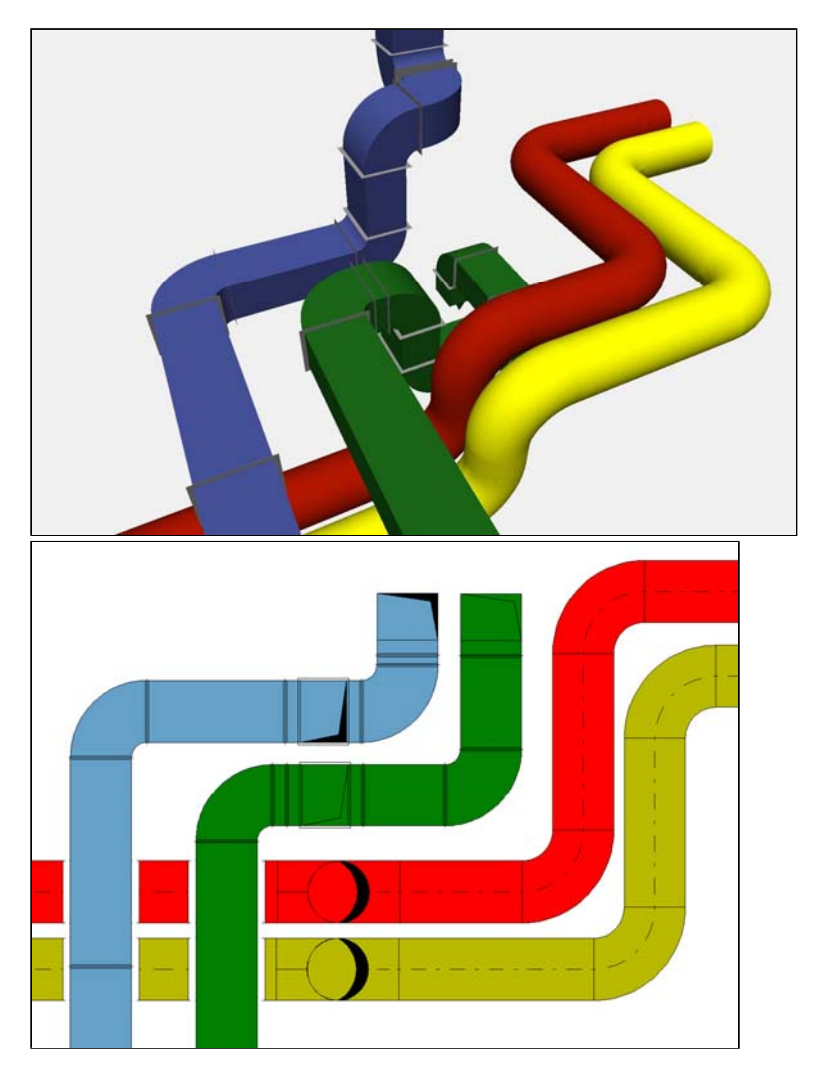

#### 5. **Aktuelle Änderungen beim PDF-Import**

Beim Import von PDF-Dateien ins DDS-Modell kann DDS-CAD auch die darin enthaltenen Linien und Punkte erkennen. Diese können dann für die Fang- und Ausrichtungsfunktionen genutzt werden. In komplexen PDF-Zeichnungen führt dies jedoch zu einer hohen Belastung der Rechenkapazität. Bildaufbau und andere Reaktionen von DDS-CAD werden verlangsamt, weshalb diese Möglichkeit in der aktuellen DDS-CAD-Version standardmäßig ausgeschaltet ist. Im Menü Extras/Optionen können Sie die Vektorerkennung durch die Option "Vektorerkennung bei PDF-Import" wieder einschalten. Die Einstellung hat aber keine nachträgliche Auswirkung auf bereits importierte Daten.

Liebe Chefs und Abteilungsleiter: Haben auch alle DDS-Anwender Ihres Unternehmens diese E-Mail bekommen? Falls nicht, reichen Sie bitte dieses Telegramm an die betreffenden Personen weiter. Wenn Sie möchten, dass Ihre Mitarbeiter das Technik-Telegramm direkt bekommen, teilen Sie uns bitte in einer kurzen Antwort die Namen und E-Mail-Adressen mit.

Falls diese E-Mail bei Ihnen nicht korrekt oder ohne Bilder angezeigt wird, hier können Sie das Technik-Telegramm als PDF-Datei herunterladen: Download Technik-Telegramm als PDF-Datei

Haben Sie ein Telegramm verpasst? In unserem Telegramm-Archiv finden Sie die letzten Ausgaben der Technik-Telegramme als PDF-Datei: Technik-Telegramm Oktober 2001 Technik-Telegramm November 2011

Sie interessieren sich für Fragen rund um DDS-CAD und möchten mit uns diskutieren oder Ihre Ideen einbringen?

Nutzen Sie unser Kundenforum! Registrieren Sie sich unter: forum.dds-cad.com! Wir freuen uns auf Sie.

Ihr Team der DDS-CAD-Hotline

**Data Design System GmbH** An der Hansalinie 48-50 D-59387 Ascheberg, Germany Tel.: +49 (0)2593/919 266 Fax: +49 (0)8238/966 772 http://www.dds-cad.de technik-telegramm@dds-cad.de

Dieser Newsletter ist ein kostenloser Service der Data Design System GmbH, Ascheberg.

Wenn Sie diesen Newsletter nicht mehr erhalten möchten, beantworten Sie ihn bitte mit dem Betreff 'Abmelden'.

Data Design System GmbH | An der Hansalinie 48-50 | D-59387 Ascheberg, Germany | Geschäftsführer: Nils Kverneland | Steuer-Nr. 333/5958/0112, UST-ID-Nr. DE 199 782 469, Eingetragen beim Amtsgericht Coesfeld HRB 7160 | Tel.: 0 25 93 - 919 964 | Fax: 0 25 93 - 919 966 | E-Mail: info@dds-cad.de

Die Beiträge und Abbildungen in diesem Newsletter sind urheberrechtlich geschützt. Vervielfältigung, Bearbeitung und Verbreitung oder sonstige Verwertung der Inhalte außerhalb der Grenzen des Urheberrechtes sind nicht gestattet.

Haftungshinweis: Trotz sorgfältiger inhaltlicher Kontrolle übernehmen wir keine Haftung für die Inhalte externer Links. Für den Inhalt der verlinkten Seiten sind ausschließlich deren Betreiber verantwortlich.